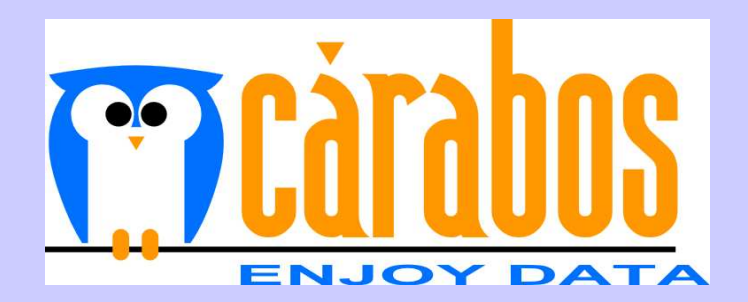

# Python i software lliure per a ús  $\bm{c}$ ientífic i en enginyeria *(Part II)*

Francesc Alted

18 i 25 d'Octubre, Universitat Jaume I

# **Objectius del taller (part I)**

◆ Introducció al software lliure ◆ Introducció a Python ◆ Python i càlcul matricial: Numeric i numarray ◆ Generació de gràfics amb IPython i matplotlib ◆ Tractament bàsic d'imatges usant

numarray i matplotlib

## **Objectius del taller (part II)**

◆ Introducció a SciPy, MATLAB portat a Python (i lliure!)

◆ Salvaguarda i recuperació d'informació: **PyTables** 

◆ Exercicis que combinen Python, IPython, numarray, Numeric, matplotlib i PyTables com a mostra de la seua productivitat i eficàcia.

# **SciPy** http://www.scipy.org

- ◆ Llibreria de software obert orientada a càlcul científic
- ◆ És una col·lecció d'algorismes i funcions matemàtiques construïdes al voltant de NumPy.
- ◆ Combinat amb (I) Python i matplotlib es converteix en una ferrament molt potent per a manipular i visualitzar dades
- ◆ Aquesta combinació rivalitza en funcionalitat amb Matlab, IDL, Octave, R-Lab o SciLab.

# **Funcionalitat en SciPy**

#### ◆ Optimització

◆ Integració, càlcul de derivades

◆ Funcions especials (Kolmogorov, Beta, Gamma, Legendre, Chebyshev, Fresnel,  $etc...$ 

#### ◆ Algorismes genètics

- ◆ Resolució d'equacions diferencials ordinàries
- ◆ Processament de senyals i imatges
- ◆ Gràfics (plotting), I/O

## SciPy i la seua interacció amb **NumPy**

- ◆ Totes les funcions de NumPy (similars a les de numarray), s'han inclòs a SciPy --> no cal fer 'import Numeric'
- ◆ S'han alterat les ufuncs per a no donar excepcions quan es troben errors amb nombres reals (es tornen NaN i Inf's als resultats) ==> nous operadors: isnan, isfinite, isinf
- Els operadors de comparació suporten nombres complexos (comparen la part real)

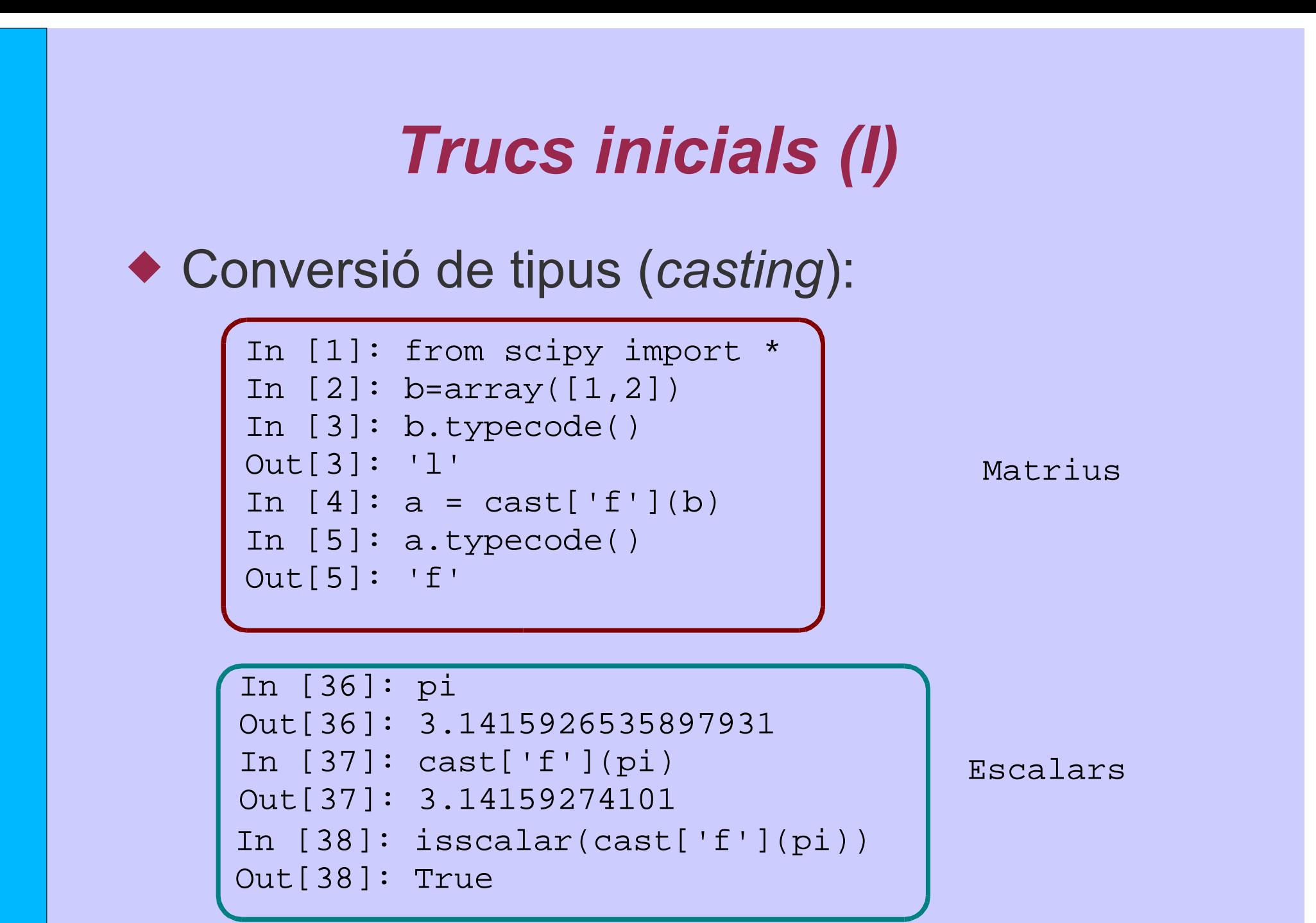

# Trucs inicials (II)

#### ◆ Creació d'arrays amb diferents notacions

```
In [54]: r
_
[3, [0]*5, -1:0.5:4j] # Noteu la 'j'
Out[54]: array([ 3. , 0. , 0. , 0. , 0. , 0. , 0. , -1. , -0.5, 0. , 0.5])In [55]: concatenate(([3], [0]*5, arange(-1, .502, .5)))
Out[55]: array([ 3., 0., 0., 0., 0., 0., -1., -0.5, 0., 0.5])
```
Cas unidimensional

```
In [77]: r
_
[[[3,3]]*2,[[2,2]]*2]
Out[77]:
array([[3, 3],
       [3, 3],
       [2, 2],[2, 2]])
In [78]: c
_
[[[3,3]]*2,[[2,2]]*2]
Out[78]:
array([[3, 3, 2, 2],
       [3, 3, 2, 2]Cas multidimensional
```
## *&*

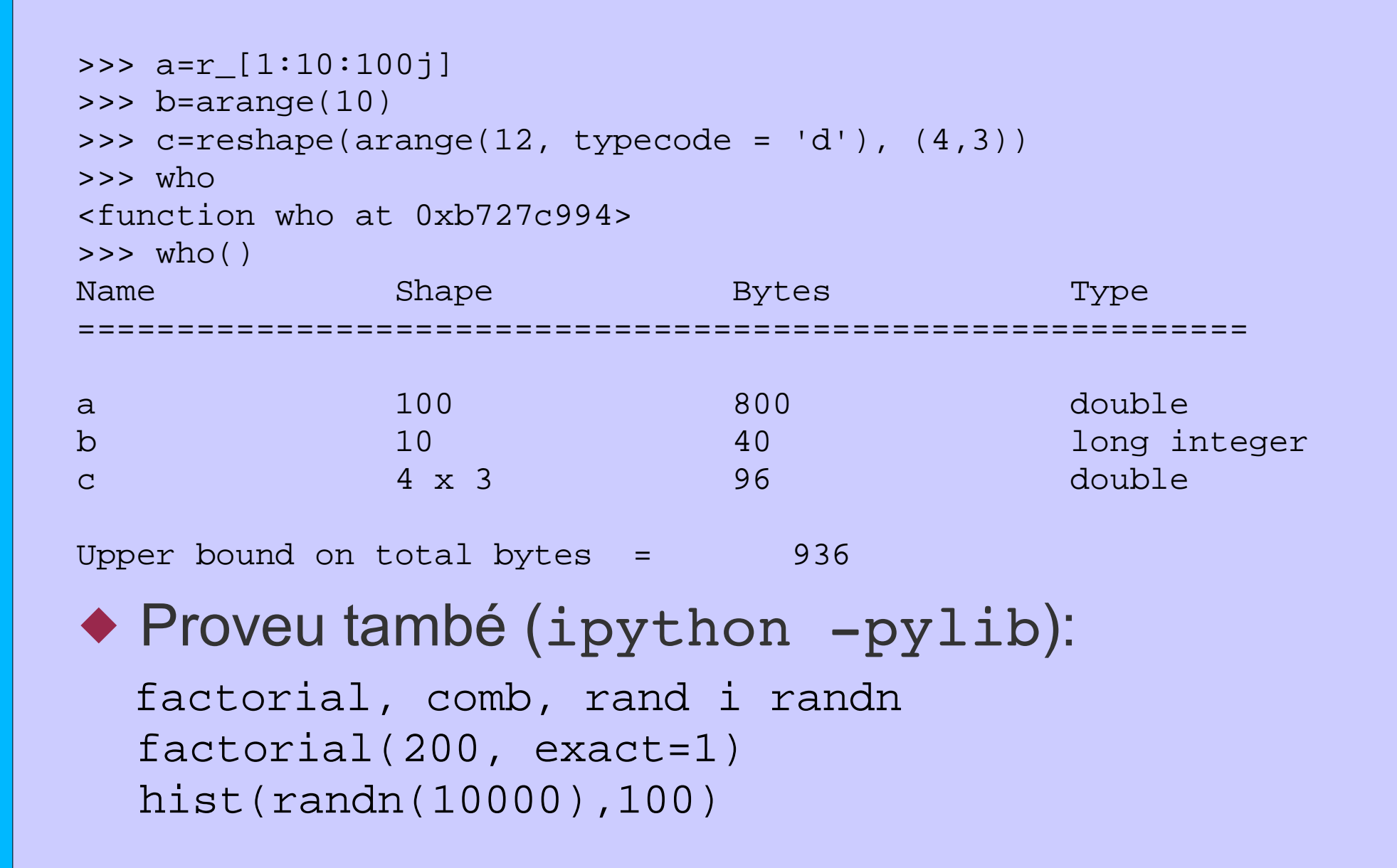

#### *'
(*

```
In [15]: def sumairesta(a,b):
   ....: if a > b: return a - b
   ....: else: return a + b
   ....:In [16]: vec_sumairesta = vectorize(sumairesta)
In [20]: vec_sumairesta([1,2,3], 2)
Out[20]: array([3, 4, 1])
In [22]: vec_sumairesta([1,2,3], [0,1,4])
Out[22]: array([1, 1, 7])
```
◆ Useu vectorize() per a convertir funcions Python que accepten i retornen paràmetres escalars per a "vectoritzar-les"

#### *Derivades*

```
In [41]: a = r_[0:pi:5j]
In [42]: a
Out[42]: array([ 0. , 0.78539816, 1.57079633, 2.35619449,
3.14159265])
In [43]: sin(a)
Out[43]:array([ 0.00000000e+00, 7.07106781e-01, 1.00000000e+00,
7.07106781e-01, 1.22460635e-16])
In [44]: derivative(sin, a, 0.01, n=1)
Out[44]: array([ 0.99998333, 0.707095 , 0. , -0.707095 ,
-0.99998333])
In [45]: cos(a)
Out[45]:array([1.00000000e+00, 7.07106781e-01, 6.12303177e-17, -7.07106781e-01,
-1.00000000e+00])
In [46]: derivative(sin, a, 0.01, n=2)
|Out[46]: array([ 0. , -0.70710089, -0.99999167, -0.70710089, 0. ] )
```
#### **Exercici**

- ◆ Feu una funció que, donat un array 'x' com a paràmetre d'entrada, dóne com a eixida:  $sin(x[i]) - cos(x[i]) sin(x[i]) > cos(x[i])$  $sin(x[i]) + cos(x[i]) sin(x[i]) \leq cos(x[i])$
- ◆ Després, calculeu la seua derivada primera isegona en el rang r [0:4\*pi:100j]
- ◆ Representeu la funció inicial, la primera i la segona derivada en una sola gràfica (useu matplotlib)

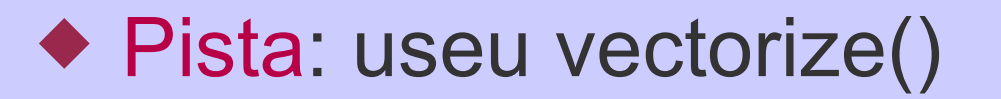

#### Integrals numèriques (I)

$$
I = \int_{0}^{4.5} J_{2.5} \left( x \right) \, dx
$$

In [10]: integrate.quad(lambda x: special.jv(2.5,x), 0, 4.5) Out[10]: (1.1178179380783249, 7.8663171825372322e-09)

Valor de l'integral

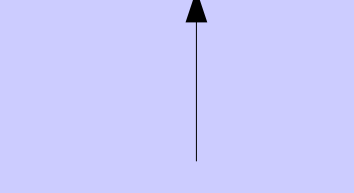

Valor absolut de l'error

#### *Integrals numèriques (II)*

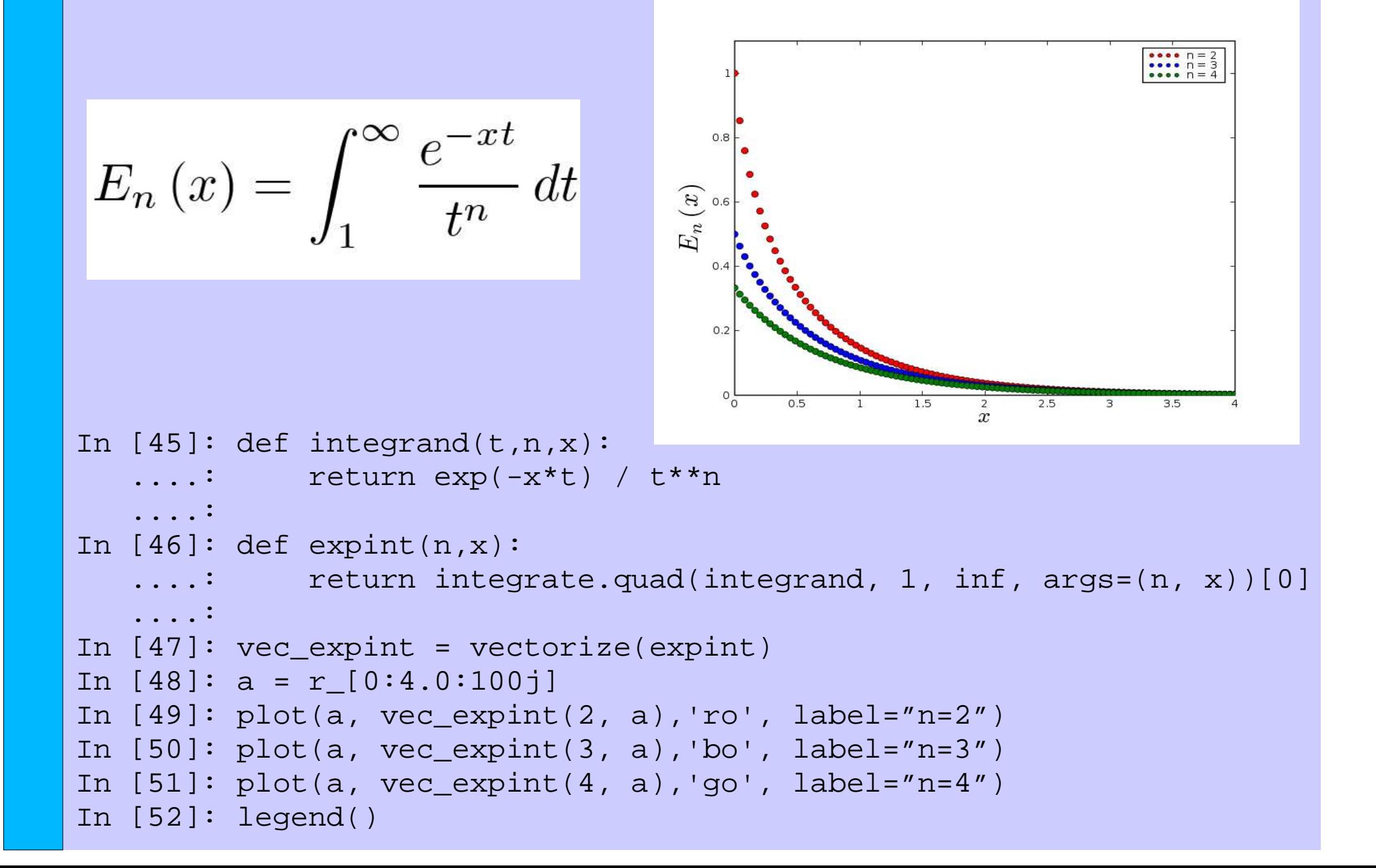

# **Optimització (minimització)**

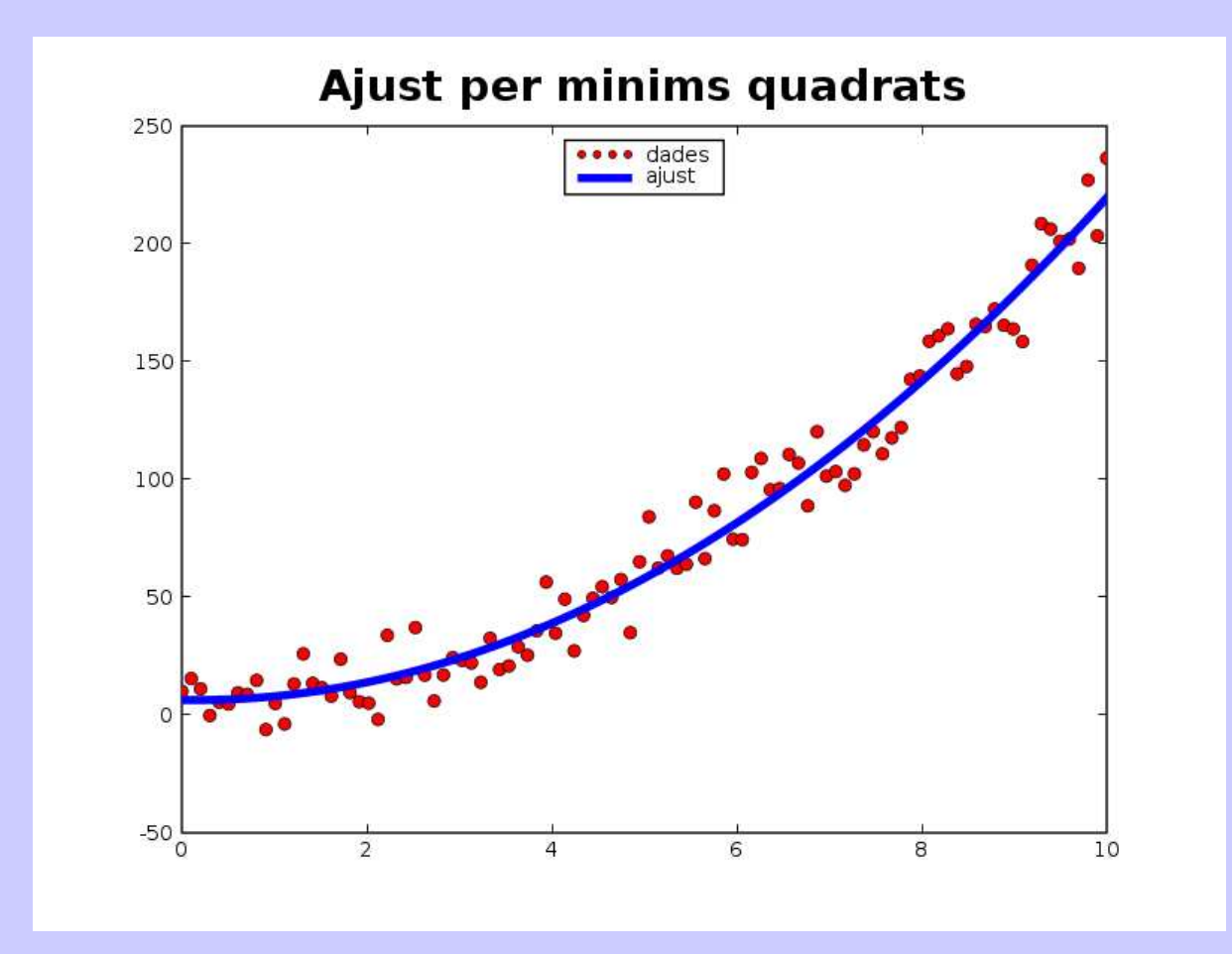

 $xdata = r [0:10:100j]$  $ydata = 3 + 1.5*xdata + 2*xdata*xdata + 10*randn(len(xdata))$ # construeix una matriu per ajustar  $y = a + b*x + c*x^2$ matrix=transpose(array([[1]\*len(xdata), xdata, xdata\*xdata]))  $coeffs = 1$ inalq.basic.lstsq(matrix, ydata)[0]

# **I/O en SciPy**

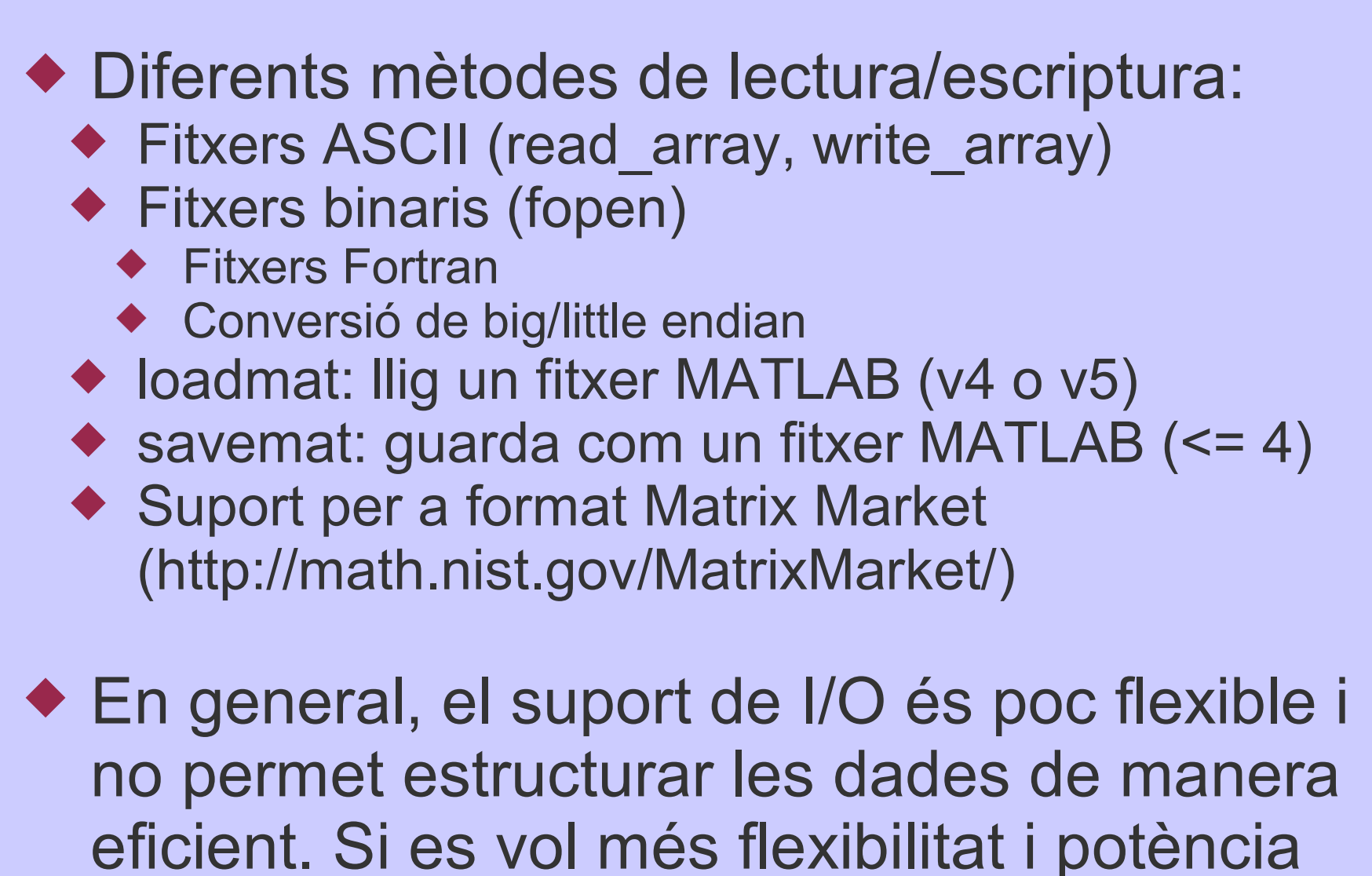

 $\equiv$   $\Rightarrow$  PyTables

# **PyTables (i família)** http://www.pytables.org

- ◆ Fins ara hem vist un suport limitat per a entrada/eixida, tant en SciPy com en numarray
- ◆ Molts científics/enginyers tenen necessitat de manipular grans quantitats d'informació de manera ràpida i eficient
- ◆ Existeixen molts formats per a guardar informació, però un que últimament està adquirint gran rellevància és HDF5
- ◆ PyTables és una interfície en Python per a HDF5 però també moltes coses més

# Què és PyTables?

- ◆ Es tracta d'una llibreria Python per a facilitar el manegament de grans quantitats de dades en el disc dur
- ◆ Està pensada tant per a un ús interactiu com en programes d'anàlisi
- ◆ Llicència BSD ==> Software obert i gratuït
- ◆ Un parell de "germans" en desenvolupament:
	- ◆ ViTables: Interfície gràfica basada en PyTables
	- ◆ CSTables: Versió Client-Servidor

#### **PyTables: Trets bàsics**

◆ Facilitat d'ús: Adopció de l'anomenat natural i la bona interacció amb Python ◆ Ús eficient de la memòria: 1 byte de dades al disc es representat per (1+x, x<<1) byte quan es carrega en memòria ◆ Rapidesa d'execució: Les parts crítiques com ara la escriptura/lectura/selecció de dades estan fetes en C (usant Pyrex) ◆ Bona documentació: Disposa d'un manual amb tutorials, referència completa de la Ilibreria, una secció d'optimització, ...

#### Altres característiques interessants

- ◆ Base de dades orientada a grans quantitats d'informació
- ◆ Suporta de manera nativa objectes NumPy i numarray
- ◆ Permet classificar d'una manera jeràrquica els diferents objectes
- ◆ Suporta compressió on-line de les dades
- ◆ Totes les cel·les als contenidors de dades poden allotjar matrius multidimensionals

#### Què hi ha al darrere de PyTables?

 $\triangle$  Python = = > Interactivitat i flexibilitat ◆ numarray ==> Manipulació efectiva de dades homogènies i heterogènies ◆ HDF5 ==> Format de fitxer de dades i Ilibreria (C, Fortran i Java) dissenyada per a manipular grans quantitats d'informació i estructurar-la de manera jeràrquica ◆ Pyrex ==> Permet l'elaboració de extensions en C per a Python d'una manera molt senzilla i eficient

# Quin software suporta fitxers **PyTables (HDF5)?**

- ◆ Els fitxers PyTables, a l'estar basats en el format HDF5, estan suportats en una gran varietat de software usat en càlcul científic
- ◆ Software obert
	- ◆ OpenDX (Open Data Explorer)
	- Gnu Octave
	- ◆ R, un sistema de càlcul estadístic i gràfics
	- ◆ Visad, toolkit Java per a visualització i anàlisi de dades numèriques
	- ◆ Zori, programa de càlcul de propietats atòmiques i moleculars basat en tècniques de Montecarlo
- ◆ Programes comercials
	- ◆ MATLAB, IDL, Intel Array-Visualizer, TecPlot, LabView
- ◆ Molts més (http://hdf.ncsa.uiuc.edu/tools5.html)

# **On pot ser útil PyTables?**

- ◆ En tots aquells on cal la manipulació de grans quantitats d'informació
	- ◆ Aplicacions científiques
		- ◆ Meteorologia, Oceanografia
		- ◆ Astrofísica
		- ◆ Simulació numèrica en general
		- ◆ Medicina (sensors biològics)
	- ◆ Aplicacions industrials
		- ◆ Adquisició de dades de sensors
		- ◆ Monitorització en temps real
	- ◆ Adquisició de dades en sistemes informàtics
		- ◆ Traces de dades de routers
		- ◆ Monitorització de sistemes de logs
		- Alertes de seguretat (Firewalls, IDS, ...)

# Un primer exemple

```
~alted/taller/pt1.py
```

```
from scipy import *
import tables
fitxer = tables.openFile("pt1.h5", "w")
a=arange(10.)
b=arange(10.)*2fitxer.createArray(fitxer.root, 'vec_a', a, "Vector a")
subgrup = fitxer.createGroup(fitxer.root, 'subgrup', "SG1")
fitxer.createArray(subgrup, 'vec_b', b, "Vector b")
fitxer.close()
```
#### I ara, proveu des de la shell el següent:

```
$ ptdump pt1.h5
```
- \$ ptdump -d pt1.h5
- \$ ptdump -v pt1.h5
- \$ ptdump -va pt1.h5

#### *Estructura de fitxers PyTables:* L'arbre d'objectes

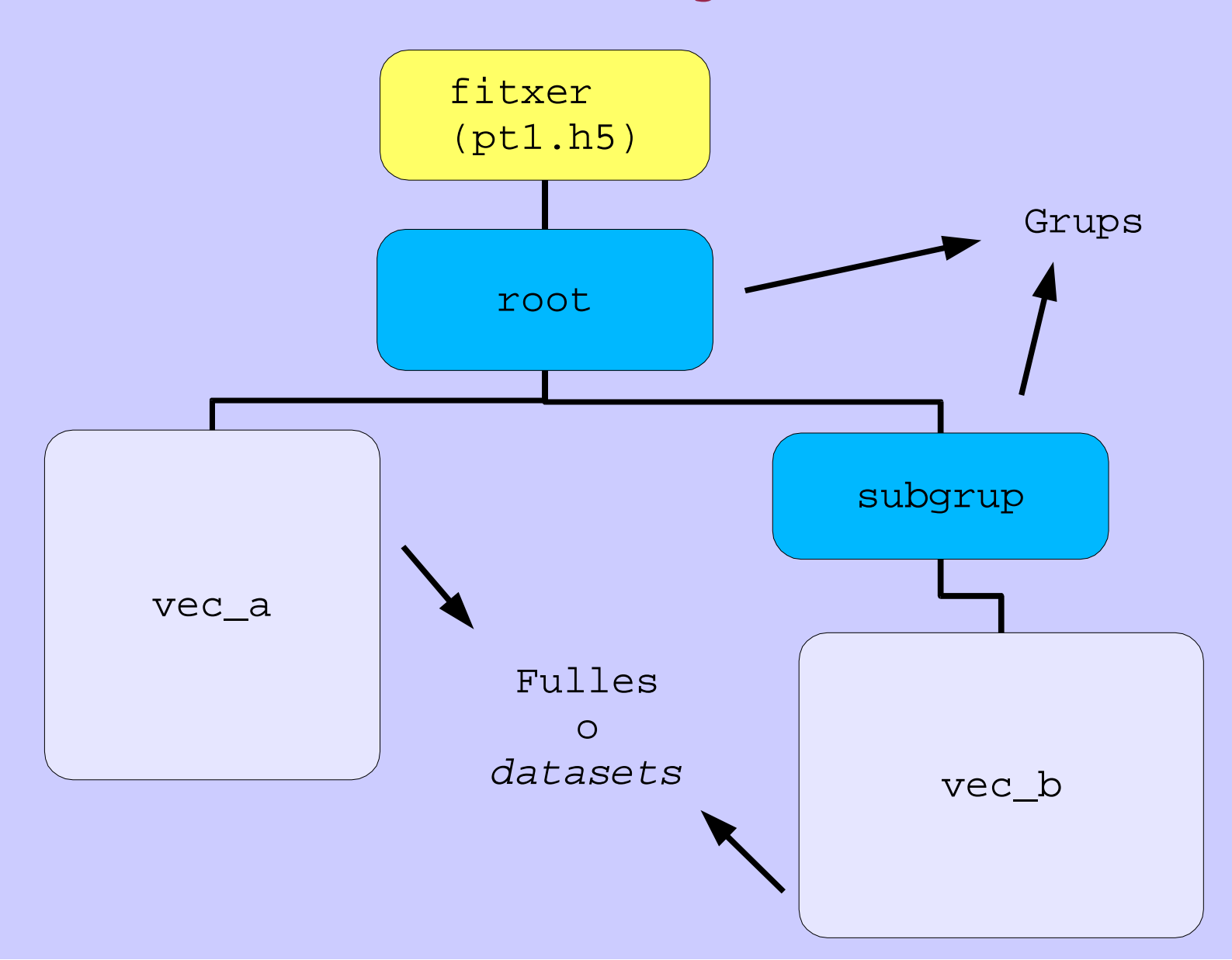

#### *Mètodes bàsics*

#### ◆ Obrir o crear un fitxer:

f=openFile(filename, mode='r', title='', trMap= $\{\}$ , rootUEP="/", filters=None)

#### Crear un grup:

f.createGroup(where, name, title='', filters=None)

#### ◆ Crear una fulla (o 'dataset'):

f.createArray(where, name, object, title='')

f.createEArray(where, name, atom, title='', filters=None, expectedrows=1000)

f.createVLArray(where, name, atom=None, title='', filters=None, expectedsizeinMB=1.0)

f.createTable(where, name, description, title='', filters=None, expectedrows=10000)

#### Un exemple més complet

- ◆ Copieu el fitxer ~alted/taller/pt2.py i executeu-lo (./pt2.py)
- ◆ Visualitzeu el contingut de l'eixida:  $$ptdump [-v] [-d] [-av] pt2.h5]$
- ◆ Entreu a ipython i navegueu pel seu contingut (feu ús de la tecla TAB):

```
In [1]: from tables import *
In [2]: f=openFile("pt2.h5")
In [3]: f.root
In [4]: f.root.taules # mostra info de grup
In [5]: f.root.taules.lectura # mostra propietats taula
In [6]: f.root.taules.lectura.attrs # Mostra atributs
In [7]: f.root.taules.lectura.cols # mostra columnes
In [8]: f.root.taules.lectura.cols.compteADC # info columna
In [9]: f.root.taules.lectura.cols.compteADC[:] # dades!
```
#### *Classes bàsiques:*  $File$

- ◆ És la que conté els mètodes per a crear, copiar, renomenar i esborrar els diferents nodes de l'arbre d'objectes: createGroup, createArray, createEArray, createVLArray, createTable, removeNode, copyFile, copyChildren, removeNode, renameNode, flush, close
- ◆ També suporta mètodes per a fer la navegació més fàcil:

listNodes, walkGroups, walkNodes

◆ Mètodes especials:

\_\_iter\_\_(), \_\_repr\_\_(), \_\_str\_\_()

#### **Classes bàsiques:** Group

![](_page_28_Picture_1.jpeg)

#### *Exemple de navegació*

http://pytables.sourceforge.net/html/tut/tutorial1-2.html

```
# List all the nodes (Group and Leaf objects) on tree
print h5file # ús de __str__()
```

```
# List all the nodes (using File iterator) on tree
print "Nodes in file:"
for node in h5file: # ús de __iter__()
   print node
```

```
# Now, only list all the groups on tree
print "Groups in file:"
for group in h5file.walkNodes(classname="Group"):
   print group # ús de __str__()
```

```
# List only the arrays hanging from /
print "Arrays in file (I):"
for group in h5file.walkGroups("/"):
    for array in h5file.listNodes(group, classname = 'Array'):
        print array # ús de __str__()
```
#### *Classe <u>Array</u>*

```
◆ Pensada per albergar objectes NumPy i
  numarray de manera molt senzilla
◆ Atributs més importants:
  flavor, nrows, nrow, type, itemsize
◆ Mètodes de lectura:
◆ Mètodes especials:
  __
iter
__
(),
__
getitem
__
()
  Exemple:
  iterrows(start=None, stop=None, step=1)
  Exemple:
  read(start=None, stop=None, step=1)
  Exemple:
  result = array.read(start=2, stop=40)
  result = [ row for row in array.iterrows(step=4) ]
  array4 = array[1, ..., ::2, 1:4, 4:]
```
#### **Exercici: Repositori d'imatges**

◆ Copieu el fitxer ~alted/taller/imatges.h5, obriu-lo i navegueu per ell: \$ ipython -pylab import tables f=tables.openFile("imatges.h5") imshow(f.root.venus[:]) # vella amiga print f.root.microsoft f.root.microsoft.attrs f.root.microsoft.attrs.observ imshow(f.root.microsoft[:]) # Hola!

◆ Mireu el contingut del grup 'forges' :-) ◆ Afegiu al fitxer HDF5 la imatge: ~alted/taller/volca.png

### *Classe declarativa:* Atom

◆ S'usa per a definir propietats de l'element base en EArrays i VLArrays, com ara el tipus, el *shape*, o el "sabor":

Atom(dtype="Float64", shape=1, flavor="NumArray")

StringAtom(shape=1, length=None, flavor="CharArray") BoolAtom(shape=1, flavor="NumArray") IntAtom(shape=1, itemsize=4, sign=1, flavor="NumArray") FloatAtom(shape=1, itemsize=8, flavor="NumArray") ComplexAtom(shape=1, itemsize=16, flavor="NumArray")

fileh.createVLArray(fileh.root, 'vlarray1', Int32Atom(1, flavor="Numeric"), "ragged array of ints", filters <sup>=</sup> Filters(1))

# **Classe EArray**

- ◆ És filla de Array i per tant, hereta les seues propietats
- ◆ A l'igual que Array, conté arrays de nombre homogenis, però al contrari que Array, EArray es pot expandir (encara que en una sola dimensió) i suporta filtres.
- ◆ Atributs més importants:

atom, extdim, nrows

#### ◆ Mètodes:

#### append(object)

Exemple:

 $atom = tables.Strington(shape=(0, ), lenqth=8)$ 

```
array_c = fileh. createEArray(fileh.root, 'array_c', atom)array_c.append(strings.array([ 'a' * 2, 'b' * 4], itemsize=8))
```
![](_page_34_Picture_0.jpeg)

• Té files formades per objectes homogenis (els *àtoms*), però contenint un nombre *variable* d'aquests.

#### ◆ Atributs:

atom, nrow, nrows

#### ◆ Mètodes:

append, iterrows, read

```
atom = tables.Int32Atom(flavor="Numeric",
                 "ragged array of ints", Filters(complevel=1))
vlarray = fileh.createVLArray(fileh.root, 'vlarray1', atom)
# Append some (variable length) rows
vlarray.append(array([5, 6]))
vlarray.append(array([5, 6, 7]))
```
## *Classe declarativa: Col i IsDescription*

◆ S'usen per a definir propietats bàsiques de les columnes en objectes **Table**, com ara el tipus, el *shape*, o la indexació ֖֖֚֚֚֚֚֚֚֚֚֚֚֚֚֚֚֚֚֚֚֚֬֡֡֡֡֡֡֡֡֡֡֡֬

Col(dtype="Float64", shape=1, dflt=None, pos=None, indexed=0)

StringCol(length=None, dflt=None, shape=1, pos=None, indexed=0) BoolCol(dflt=0, shape=1, pos=None, indexed=0) IntCol(dflt=0, shape=1, itemsize=4, sign=1, pos=None,indexed=0) FloatCol(dflt=0.0, shape=1, itemsize=8, pos=None, indexed=0) ComplexCol(dflt=0.+0.j, shape=1, itemsize=16, pos=None)

> class MD(IsDescription):  $string16_1D = StringCol(20, shape=(2,))$ uint16 \_ 2D <sup>=</sup> UInt16Col(shape=(3,4)) float \_ 64 \_ 3D <sup>=</sup> Float64Col(shape=(2,3,4)) complex32\_1D <sup>=</sup> Complex32Col(shape=(3,))

#### *Classe Table*

 $\blacktriangleright$  Es fa servir per a guardar dades *inhomogènies* 

◆ Atributs més importants:

description, row, nrows, rowsize, cols, colnames, coltypes, colshapes, indexed

#### ◆ Mètodes:

append, iterrows, itersequence, read, modifyRows, modifyColumns, removeRows, removeIndex, where, getWhereList

◆ Mètodes especials:

\_\_iter\_\_, \_\_getitem\_\_, \_\_setitem

#### Classe d'ajuda: <u>Filters</u> ◆ Utilitzada per a definir filtres aplicats a fulles (excepte la classe **Array**), grups, subjerarquies o fitxers complets ◆ Paràmetres: ◆ *complevel*: nivell de compressió ◆ complib: compressor ("zlib", "Izo", "ucl") ◆ shuffle: si s'usa el pre-filtre "shuffle" o no ֚֚֚֚֚֚֚֚֚֚֚֚֚֚֚֚֚֚֚֬֡֡֡֡֡֡֡֡֡֡֡֡֡֡ ◆ fletcher32: si s'usa un checksum o no ◆ Què fa el pre-filtre "shuffle"? Reordena els bytes de enters o nombres reals de manera que optimitza la compressió del conjunt de dades Filters(complevel=0, complib="zlib", shuffle=1, fletcher32=0)

#### **Efecte dels diferents filtres de** compressió

Table 5.2: Comparison between different compression libraries, with and without shuffling. The tests have been conducted on a Pentium 4 at 2 GHz and a bard disk at 4200 RPM.

![](_page_38_Picture_24.jpeg)

- ◆ En general, s'usa 'lzo' quan es vol gran velocitat de descompressió i 'zlib' per a una relació òptima nivell de compressió/velocitat de descompressió
- ◆ 'shuffle' pot millorar molt el nivell de compressió a costa d'una lleugera pèrdua de velocitat en lectura

#### *Classe AttributeSet:* afegint meta-informació

- $\blacklozenge$  Facilita afegir atributs d'usuari als diferents objectes de l'arbre
- ◆ S'accedeix a través de la variable de classe attr per a les fulles i \_  $V_\perp$ attr per als grups
- ◆ Molt senzill d'usar:

```
In [2]: f=openFile("pt2.h5", "a")
In [3]: lectura = f.root.taules.lectura
In [4]: lectura.attrs.data = "2004-10-25 18:05 CEST"
In [5]: lectura.attrs.observ = "Feia molta calor"
In [6]: lectura.attrs.npersones = 2
In [7]: lectura.attrs.altres = ["sds", 1.2, 4.4]
In [8]: lectura.attrs.dicc = {"lloc":[12,34], "mes":"prou"}
```
#### *Selecció d'informació en taules*

◆ Donada la definició de taula següent:

```
Menuda = {
  "var1" : Int8(),
  "var2" : IntCol(),
  "var3" : FloatCol(),
  }
```

```
Què penses que tornaran les següents expressions?:
 \left( \left| \right| \right)\left( 2\right)3)sum([row['var1'] for row in table if 3 < row['var2'] <= 20])
[row['var1'] for row in table if 3 < row['var2'] <= 20])
sum(row['var1'] for row in table if 3 <row['var2']<= 20)
```
Pista: 3) usa expressions generadores (Python 2.4)

## Indexació: Accelerant la búsqueda

Adoneu-vos del paràmetre indexed a la següent definició:

```
Menuda = \{"var1" : Int8Col(),
  "var2" : IntCol(intndexed=1),
  "var3" : FloatCol(),
```
Ara podem usar l'indexació sobre la columna "var2": 1) Ús d'indexació sobre columna "var2" [row['var1'] for row in table.where(if 3<row['var2']<= 20)] 2) "where" també es pot usar sobre columnes no indexades per a més velocitat ==> seleccions in-kernel [row['var1'] for row in table.where(if 3<row['var3']<= 20)] 3) Tan sols es pot passar una condició a where

```
==> Seleccions mixtes
```

```
[row['var1'] for row in table.where(3<table.cols.var2<=20)
             if row['var3'] >= 2. and row['var1'] > 4]
```
Nota: Passeu sempre la condició més restrictiva a where

#### *Exercici: Diferents seleccions*

◆ Proveu a fer diferents seleccions sobre la 
 pt2.h5:/taules/lectura

#### ◆ Useu les seleccions estàndard i in-kernel ◆ Estàndard

lectura <sup>=</sup> f.root.taules.lectura row <sup>=</sup> lectura.row [row['compteADC'] for row in lectura if row['pressio'] <sup>&</sup>lt; 20]

#### ◆ In-kernel

pressio <sup>=</sup> lectura.cols.pressio [row['compteADC'] for row in lectura.where(pressio <sup>&</sup>lt; 20)]

#### Exercici: Creació d'indexos

◆ Indexeu les columns 'pressio' i 'segid' a la taula: pt2.h5:/taules/lectura

Pista: Useu el mètode createIndex() de la classe Cols :

lectura.cols.pressio.createIndex()

#### Exercici: seleccionant dades d'una taula enorme (10^9 files)

◆ Des de ipython, obriu el fitxer: /scratch1/alted/data/test1G.h5 ◆ Proveu a fer unes lectures i seleccions: fcl2=f.root.table.cols.FCl2[:] fcl2=f.root.table.cols.FCl2[300:350] taula <sup>=</sup> f.root.table fila <sup>=</sup> f.root.table.row IC <sup>=</sup> taula.cols.IntCol # Cerca per primera vegada [fila['FCl2'] for fila in taula.where(10<IC<30)] # Cerca per segona vegada (índex <sup>a</sup> la caché) [fila['FCl2'] for fila in taula.where(20<IC<50)] # Búsqueda sense indexació [fila['FCl2'] for fila in taula if 20<IntCol<50]

#### ViTables: Una interfície gràfica per a PyTables

#### File Node Leaf Windows Tools Help

**IFRITAL A NATIONAL** 

![](_page_45_Picture_15.jpeg)

h

# **CSTables: PyTables esdevé Client-Servidor**

◆ CSTables és un software addicional que permet fer aplicacions que guarden/recuperen les seues dades emmagatzemades en un servidor des d'un client a través de TCP/IP

![](_page_46_Figure_2.jpeg)

#### Per acabar...

- Existeix molt de software lliure a la Xarxa per tal de facilitar l'adquisició i anàlisi de les dades que obté el científic/enginyer
- ◆ El propòsit d'aquest curs ha estat introduirvos algunes d'aquestes ferramentes per que les pugueu afegir al vostre repositori
- El software lliure no és, de cap manera, un competidor del software comercial. Un ús equilibrat de la funcionalitat proveïda pels dos mons és, normalment, la millor opció

#### Preguntes? Sugerències?

Coses que se'n vagen un poc del temari?